## **Icon-Taste [Kronen einfärben]**

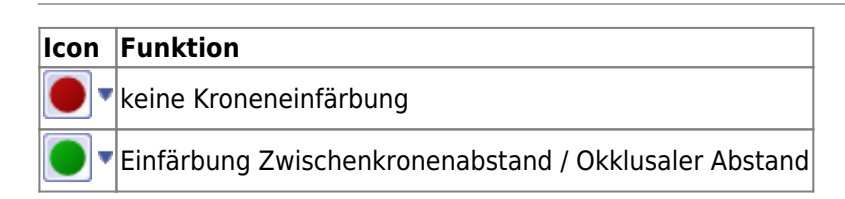

Mit Icon-Tasten [Kronen einfärben] kann zwischen den Zuständen

- keine Einfärbung,
- Zwischenkronen einfärben und
- okklusale Abstände einfärben

für die Darstellung im [3D-Bildfenster](https://onyxwiki.net/doku.php?id=panel_3dview) umgeschalten werden.

## **Keine Einfärbung**

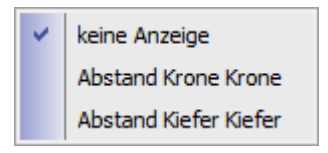

Beim Start eines Moduls, in dem die Icon-Taste [Kronen einfärben] verfügbar ist, ist die Einfärbung standardmäßig deaktiviert.

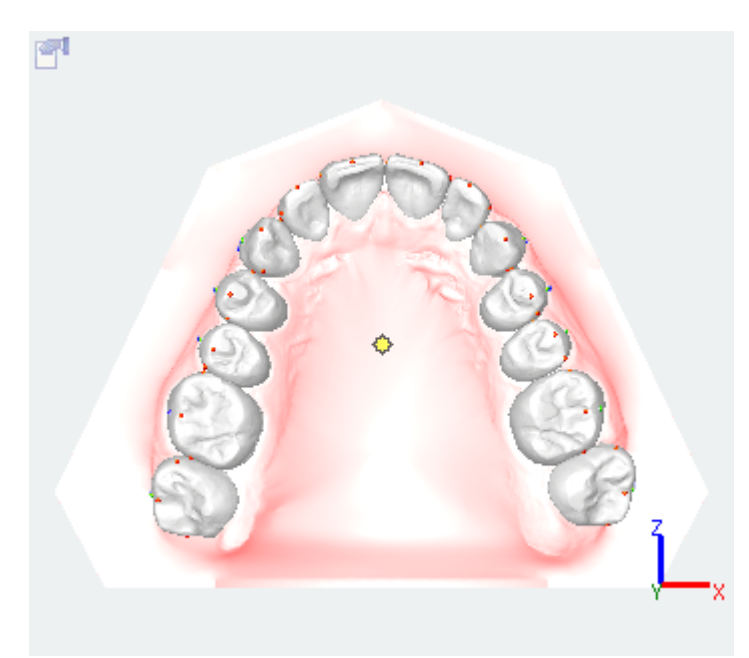

## **Einfärbung nach Zwischenkronenabständen**

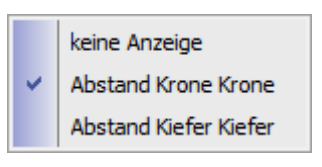

Bei Auswahl des Kontextmenüeintrages [Abstand Krone-Krone] werden die Zwischenkronenabstände blau, grün oder rot eingefärbt. Gemessen wird in einer Ebene senkrecht zur Verbindungslinie der mesial-distalen Kronenmittelpunkte.

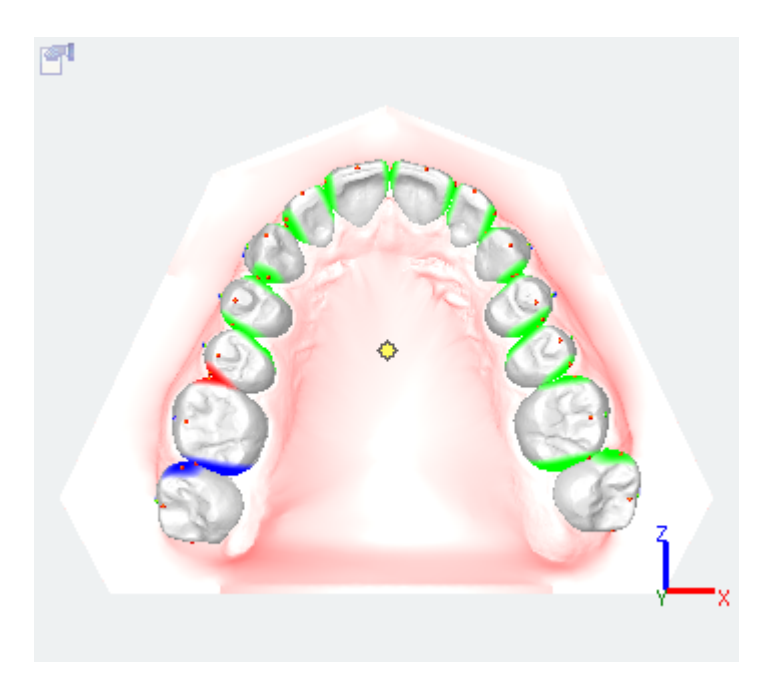

Die Farben haben folgende Bedeutung:

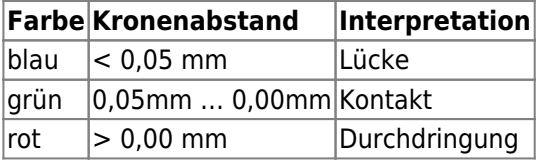

## **Einfärbung nach okklusalen Abständen**

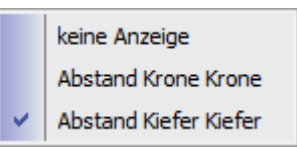

Bei Auswahl des Kontextmenüeintrages [Abstand Kiefer-Kiefer] werden die okklusalen Abstände farbcodiert.

[OnyxCeph³™ Wiki] - https://onyxwiki.net/

**Farbe Kieferabstand Interpretation**

From: <https://onyxwiki.net/> - **[OnyxCeph³™ Wiki]**

Permanent link: **[https://onyxwiki.net/doku.php?id=ic\\_019](https://onyxwiki.net/doku.php?id=ic_019)**

Last update: **2015/10/25 18:17**

 $\vert$ orange ... rot $\vert$ < 0 mm Durchdringung

 $\vert$ gelb  $\vert$  = 0 mm  $\vert$ Kontakt  $grun ...$  blau  $> 0$  mm kein Kontakt

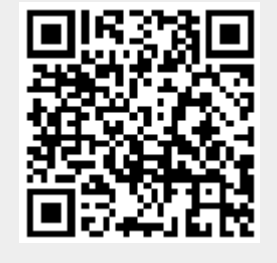

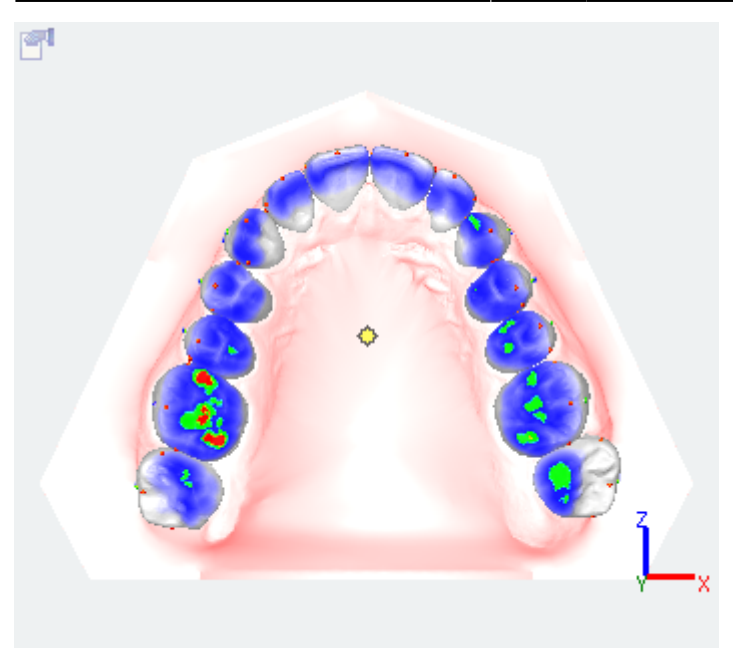

Bedeutung:

Die Farbcodierung entspricht der im [Panel Okklusogramm.](https://onyxwiki.net/doku.php?id=panel_occlusogram) Die Farbbereiche haben einheitlich folgende